## **Combat Flight Simulator 3**

## **Version Française**

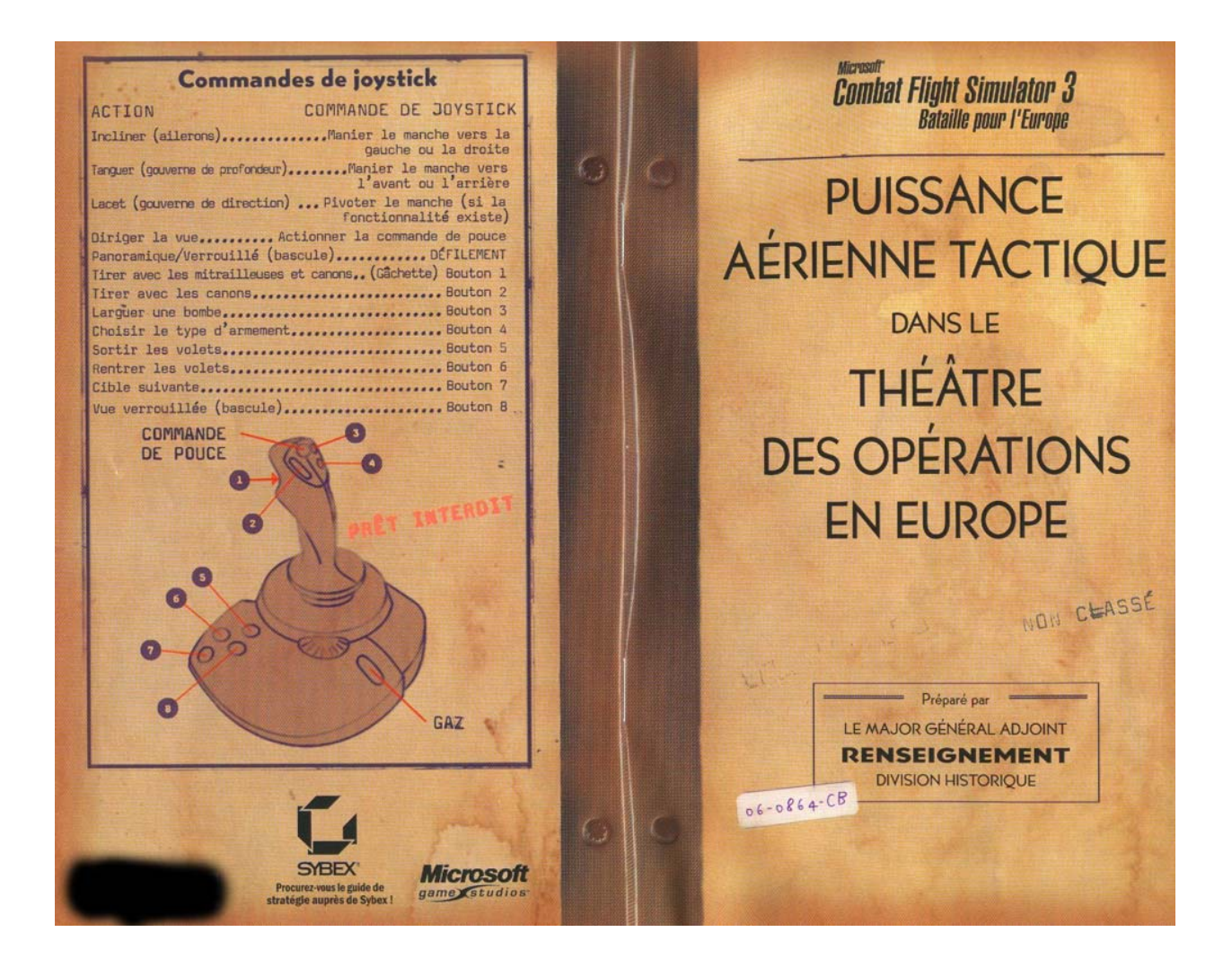

## Page  $0-1$

## Informations sur la sécurité À propos des crises d'épilepsie liées à la<br>photosensibilité

n propos des crites d'épilepaie liées à la<br>Pouce de principale liées à la<br>Pour un très faible pourcentage de personnes, l'expedition à<br>certaines images, notamment aux lueurs une un datif schipped<br>nationale provoquer une cr

objets avoidinants. Capacity and the consults in médecin, consults are streamed to be consulted in the consults and particle particle particle particle particle particle particle particle particle particle particle system

e as processes.<br>
" jour dans une pièce bien éclairée ;<br>
" ne jouez pas si vous avez sommeil ou si vous êtes fatigué.<br>
Si vous pour nembre de votre famille, avez des antécédents<br>
de crises d'épilepsie, consultez un médecin

us crimes d'epilepsie, consultez un médecin avant de jouer.<br>
Les infrastress dans ce decante, toile au des unes crimes de consultation de la propriété de crime de site ve<br>
les infrastress dans de site vers de consultation

prific intellectually.<br>The intellectual components on four droits reserves, microsofty uindous<br>when WIT, a logo Microsoft Samm Simulate at Compact Tight Simulater 3 cant compact<br>intellectually intellectually and the compac propr<br>© & p

La guerre aérienne tactique......................3 Quelles sont les particularités de ce théâtre ?..? Installation de Combat Flight Simulator 3......10 Démarrage de Combat Flight Simulator 3......12 Calibrage du joystick............................ Paramétrage des options de jeu..............14 Apprentissage du pilotage et du combat......15 L'écran principal : quatre modes de jeu..........17 Combat éclair .................................17 Conseils et astuces .......................... 30 Ressources supplémentaires...................... 33 Site Web de Combat Flight Simulator ......... 36 Options de support technique.................37

Table des matières

matidres

des.

Table

trectique

aérienne

La guerre

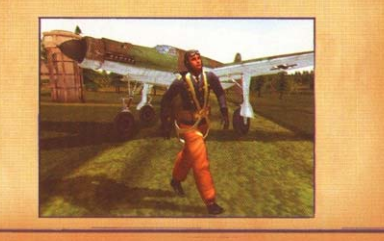

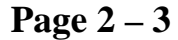

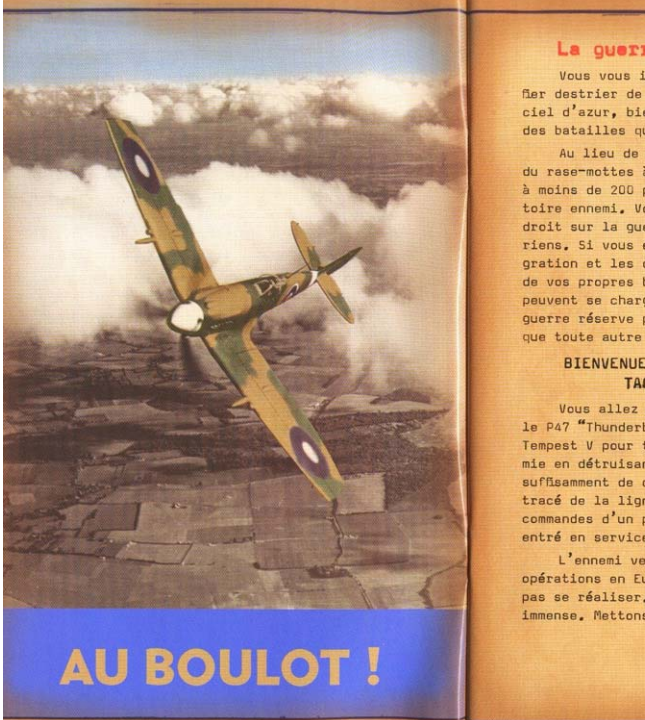

## La guerre aérienne tactique

Vous vous imaginiez déjà aux commandes d'un fier destrier de métal, livrant des duels dans un<br>ciel d'azur, bien loin du bruit et de la fureur des batailles qui font rage au sol.

Au lieu de cela, vous vous retrouvez à faire du rase-mottes à bord d'un chasseur bombardier,<br>à moins de 200 pieds d'altitude en plein territoire ennemi. Vous attaquez l'ennemi en fonçant droit sur la gueule fumante des canons antiaéoroit sur la gueule rumante des canons antiae-<br>riens, Si vous échappez à leurs tirs, la défla-<br>gration et les débris engendrés par l'explosion de vos propres bombes larguées à basse altitude peuvent se charger de vous descendre. Cette guerre réserve plus de danger et moins de gloire que toute autre à ses combattants.

> BIENVENUE DANS LA GUERRE AÉRIENNE TACTIQUE, CAMARADE !

Vous allez utiliser des avions tels que<br>le P47 "Thunderbolt", le Fw 190 et le Hawker<br>Tempest V pour tenter d'enrayer l'avance ennemie en détruisant son arsenal. Si vous abattez suffisamment de cibles, vous pouvez modifier le tracé de la ligne de front et vous retrouver aux<br>commandes d'un prototype qui n'est pas encore entré en service.

L'ennemi veut conquérir le théâtre des opérations en Europe. C'est un rêve qui ne doit<br>pas se réaliser. La tâche qui nous attend est<br>immense. Mettons-nous au travail !

## tretique TROIS RÈGLES DE BASE DU PILOTE DE CHASSEUR LA MISSION DE LA FORCE AÉRIENNE TACTIQUE BOMBARDIER ...les passages de mitraillage au sol... permetaérienne  ${\tt MISSIONS}\xspace{1mm} \xspace{1mm} \xspace{$ tent de rappeler les trois règles de base du pliote<br>de chasseur bombardier... Premièrement, toute erreur<br>de jugement, fixation sur la cible ou tentative trop de jugement, fixation sur la cible ou tentative trop<br>de jugement, fixation sur la cible ou tentative trop<br>tardive de overection de visée plantera l'avion tout<br>dont dans la cible, le sol, les arbres ou autre<br>obstacle à pro aguerre PRIORITÉ Nº 1... GAGNER LE NIVEAU NÉCESSAIRE GAGEER LE EUVAU RÉGESSAIRE<br>
ES SUPÉRIONENÉ AÉPIENNE : OBSC SUPER<br>
SUPÉRIONENÉ S'OBSTENDRA À 1080E<br>
D'ATTAQUES CONTRE LES AUJORS EN<br>
VOL ET AU SOB, ET LES INSTALL-<br>
L'ENDRE QUI PERMENTENT À L'ENTRE L'ENTRE L'ENPOISE SA PUIS ENPICIER L'ENTRÉE QU LA CIR-<br>CULATION DES TROUPES ET DES<br>PAVITAILLEMENTS ENNEMIS À L'IN-<br>TÉRIEUR DU THÉATRE DES OPÉRA-PRIORITÉ Nº 2...  $-$  Bill Colgan, pilote de chasseur bombardier<br>de la Seconde Guerre mondiale TIONS. TONS.<br>
PARTICIPSE À L'ETORT CONJOINE<br>
DES TOROSS AÉRINHES ET TERRES-TRES, POUR AUTRILIDES, DANS LA<br>
ZONS DE BARAILLE, DES OBJECTIE<br>
SUR DE FRONT INRÉLIAT DES COROSS<br>
TERRESTRES.<br>
TERRESTRES. PRIORITÉ N° 3... Pour plus d'informations, lisez le manuel au format PDF LA GUERRE AERIENNE TACTIQUE fourni sur le CD-ROM  $-$  Extrait du Manuel de terrain FM 100-20 du<br>Ministère de la Guerre US : Commandement et<br>utilisation de la force aérienne de Combat Flight simulator 3. (21 juillet 1943) B-26 MARAUDERS DANS<br>LE CIEL DE FRANCE.

Page  $4-5$ 

## Page  $6-7$

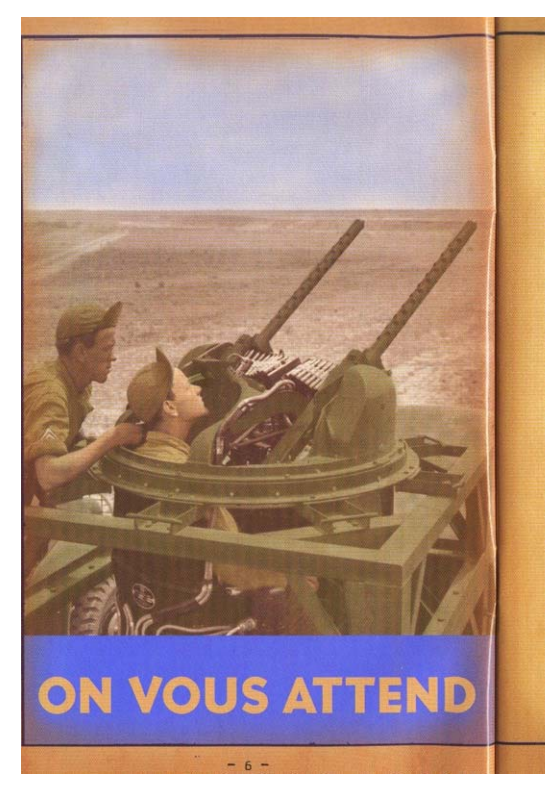

### Quelles sont les particularités de ce théâtre ?

theatre

y n

iarti sont les

aucles

Les versions précédentes de Microsoft® Combat Flight Simulator mettaient particulièrement l'accent sur la chorégraphie vertigineuse et mortelle des duels aériens. Cette fois-ci,<br>c'est vous contre toutes les forces terrestres : leurs canons, leurs équipements et leurs avions. La querre aérienne tactique est sale, personnelle et dangereuse.

Pour mener ce combat, vous pouvez choisir votre monture parmi 18 avions (ou 34, avec toutes leurs variantes). La section Appareils<br>(page 19 du présent manuel) présente des informations sur les avions, tout comme le manuel Machines de guerre fourni sur le CD-ROM. Pour le consulter, cliquez sur l'onglet Options, sur Manuels, puis sur Machines de guerre, Que<br>vous soyez un bleu ou un vétéran, vous trouverez l'appareil adapté à la mission qui vous sera confiée.

Vous allez également jouer de nouveaux rôles, comme ceux d'artilleur ou de bombardier. Certains des appareils les plus grands, comme les bombardiers moyens, ont en effet des postes<br>d'artilleurs qui doivent être occupés par des gens comme vous. Appuyez sur la touche F8 pour<br>passer d'un poste d'artilleur à un autre, ou sur la touche F7 pour sauter dans le siège du préposé au largage des bombes. Mais quoi que vous fassiez, ne pilonnez pas vos propres troupes ! Prêt ? Parfait ! Il ne reste plus qu'à vous faire décoller !

Page  $8-9$ 

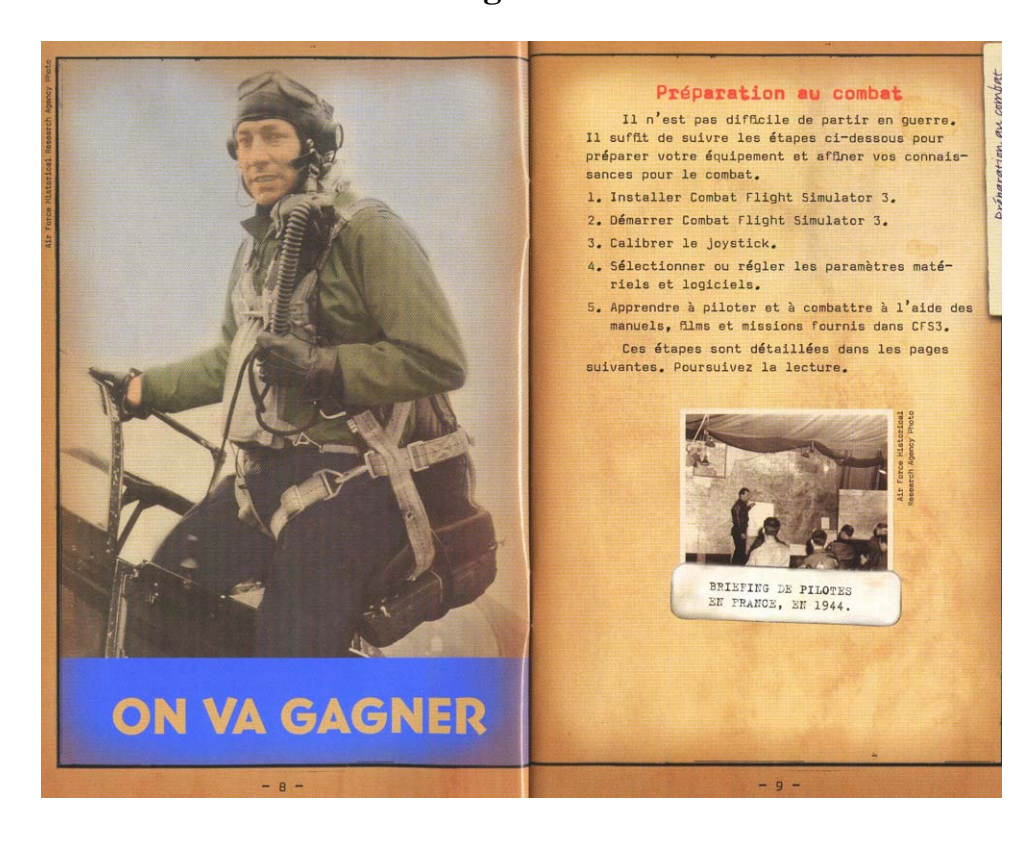

Page  $10 - 11$ 

## INSTALLATION DE COMBAT FLIGHT SIMULATOR 3

Avant d'être en mesure de descendre des avions et de protéger vos troupes face à l'avan-<br>cée ennemie, vous devez vous familiariser avec les outils les plus récents, à savoir Combat Flight Simulator 3.

#### Votre ordinateur utilise la fonction d'installation automatique

- 1. Insérez le disque 1 de Combat Flight Simulator 3 dans le lecteur de CD-ROM.
- 2. Suivez les instructions à l'écran.

#### Votre ordinateur n'utilise pas la fonction d'installation automatique

- 1. Insérez le disque 1 de Combat Flight Simulator 3 dans le lecteur de CD-ROM.
- 2. Cliquez sur Démarrer, pointez sur Peramètres,<br>puis cliquez sur Penneau de configuration.<br>(Dans Microsoft Windows® XP, cliquez sur
- marrer, puis sur Panneau de configuration.) 3. Double-cliquez sur Ajout/Suppression de pr
- 4. Dans la boîte de dialogue Ajout/Suppression<br>de programmes, cliquez sur Ajouter de nou-<br>veaux programmes, puis sur le bouton CD-ROM<br>ou disquette.

 $-10 -$ 

5. Suivez les instructions à l'écran.

#### Installation minimale ou

Quel type de paquetage ? Voulez-vous transporter tout votre équipement ou voyager léger en<br>vous limitant à l'essentiel ? Vous avez le choix entre ces options d'installation :

 $\tilde{z}$ 

Installation minimals : installe uniquement<br>les fichiers nécessaires, mais n'offre pas les<br>meilleures performances possibles.

Installation complète (par défaut) : installe tous les fichiers du jeu pour des performances optimales.

Vous pouvez, à la fin de l'installation, personnaliser votre configuration vidéo. En<br>règle générale, il est préférable de conserver le paramétrage par défaut, mais l'utilitaire de configuration vous avertira des éventuels conflits de compatibilité avec votre carte vidéo ou les pilotes que vous utilisez actuellement.

Si vous changez la carte vidéo de votre ordinateur ou rencontrez des problèmes vidéo, vous avez toujours la possibilité d'exécuter l'utilitaire de configuration à partir du<br>menu Démarrer : cliquez sur Démarrer, pointer<br>tez sur Papersmes, sur Microsoft Games, sur<br>Combat Flight Simulator 3, puis cliquez sur<br>Configuration CFS3.

 $-11 -$ 

## Page  $12 - 13$

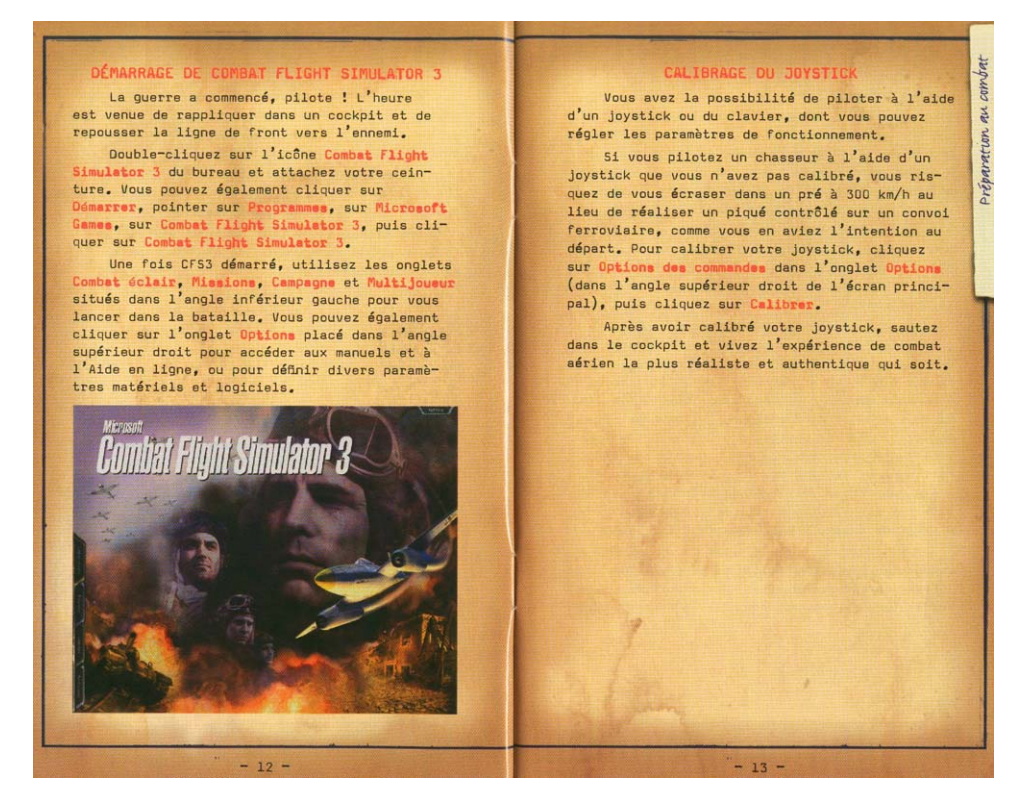

Page  $14 - 15$ 

### PARAMÉTRAGE DES OPTIONS DE JEU

À quoi sert un nouvel avion si vous ne voyez rien au-delà du nez de l'appareil ou n'arrivez pas à maintenir une trajectoire rectiligne horizontale ? Vous avez quelques instruments<br>à régler avant d'avoir une chance de revenir entier de cette guerre. Avant de vous engager sur la piste, réglez les options d'affichage, de son et de réalisme.

Réglez les Options d'affichage et les Options audio dans l'onglet Options (dans l'angle supé-<br>rieur droit de l'écran principal) en fonction de la configuration matérielle de votre ordinateur.

Vous pouvez également déterminer le niveau de réalisme de vos combats aériens à l'aide des Options de réalisme. En vous accordant un avion facile à piloter et des munitions illimitées, vous vous donnez quelques atouts bien utiles<br>si vous manquez d'expérience. À l'inverse, vous pouvez régler ces options de manière à vivre une expérience plus réaliste de la guerre aérienne tactique. Le jeu indique le pourcentage de réalisme défini pour votre partie. Plus ce pourcen tage est élevé, plus le pilotage sera réaliste,<br>et donc difficile, pour réaliser votre mission.

Dans l'onglet Options, vous pouvez également definir les paramètres Multijoueur ou utiliser<br>l'Enregistreur de vol. Pour plus d'informations<br>sur toutes ces options, consultez l'Aide en ligne.

 $-14-$ 

## APPRENTISSAGE OU PILOTAGE ET DU CO

Bien sûr, vous pouvez sauter dans un avion et décoller pour en découdre avec l'ennemi - mais il est peu probable que vous en reveniez pour raconter vos exploits. Avant de partir, lisez ce manuel, visionnez les films et effectuez<br>les missions d'entraînement. Suivez ce programme pour avoir une chance de vous en sortir.

au

Le manuel École de pilotage contient beau- $\begin{minipage}{.4\linewidth} \textbf{coup d'information sur les techniques de pilo-tage et les manœuvres de combat. Pour life} \end{minipage}$ ce manuel : cliquez sur l'onglet Options, sur Manuels, puis sur École de pilotage.

Les films d'entraînement présentent des<br>manœuvres de combat aérien, comme le S coupé et d'autres figures de dégagement que vous devez absolument maîtriser en votre qualité de pilote de combat aérien tactique. Pour visionner ces films, consultez la section Training Materials de l'Aide en ligne.

Grâce aux missions d'entraînement, vous mettez en pratique les exercices de pilotage et de combat que vous avez lus dans le manuel et observés dans les films d'entraînement. Elles vous permettent en effet de voler dans un espace protégé pour vous exercer avant de vous engager<br>dans une campagne. Pour plus d'informations sur ces missions, consultez l'Aide en ligne.

 $-15 -$ 

## Page  $16 - 17$

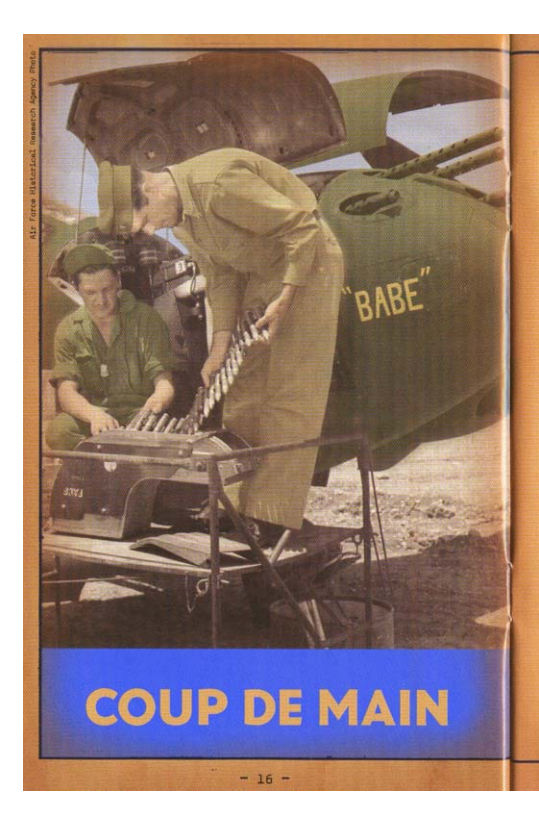

## L'écran principal : quatre modes de jeu Maintenant que vous avez appris à piloter

et à combattre, il est temps de vous lancer dans<br>la bataille ; pour ce faire, vous disposez de quatre modes de jeu : Combat éclair, Missions, Campagne et Multijoueur.

#### **COMBAT ÉCLAIR**

Vous avez hâte d'anéantir l'armée ennemie ? Le mode de jeu Combat éclair vous amène directement à l'endroit où vous voulez vous trouver, qu'il s'agisse d'intercepter un bombardier ou de mitrailler des cibles terrestres. Avant de com-<br>mencer à voler, utilisez les options Type de vol. Appareil, Lieu, Pilote, Niveau et Objectifs de l'onglet Combat éclair pour sélectionner les spé-<br>cificités de votre prochain combat. Veillez également à indiquer vos nom et attributs de pilote.

### Type de vol

Les types de vol rassemblent les brèves situations de combat dans lesquelles vous pouvez vous retrouver avant d'entreprendre une mission<br>ou une campagne, Il s'agit des options Vol libre, Combat, Intercepter, Escorter et Attaque au sol.

L'option Vol libre vous permet de sillonner le ciel librement, sans vous soucier de la présence d'ennemis ou de cibles particulières.<br>Profitez de cette option pour vous familiariser avec les différents appareils ou vous entraîner au mitraillage de cibles.

L'option Combat vous place à proximité d'un ennemi qui essaie de vous descendre. Abattez-le

 $17 -$ 

## Page  $18 - 19$

avant qu'il ne le fasse. Facile à dire, non ? Ce type de vol est extrêmement pratique pour observer l'ennemi en vol et s'entraîner aux manœuvres de combat aérien.

En mode de vol Intercepter, vous devez détruire les bombardiers moyens ennemis avant<br>qu'ils ne larguent leurs bombes, Vous devez également arrêter les chasseurs bombardiers avant<br>qu'ils ne menacent vos troupes.

En mode Escorte, vous êtes chargé de protéger des bombardiers en route vers un objectif,<br>contre les chasseurs ennemis et les tirs de DCA, par tous les moyens que vous connaissez.

L'option Attaque au sol recentre le débat où il reviendra souvent. Vous devez être capable de détruire des chars, des camions, des canons,<br>des navires et bien d'autres cibles avant qu'elles ne puissent mettre vos troupes en danger. En matière de bombardement, utilisez votre propre<br>jugement. L'expérience est la meilleure formation. Ce que vous apprenez ici sera particulièrement utile dans les missions du mode Campagne.

Pour sélectionner un type de vol

- 1. Dans l'onglet Combat éclair, cliquez sur Type
- 2. Dans l'onglet Type de vol, cliquez sur le type de vol à utiliser.
- 3. Cliquez sur le bouton Décoller pour démarrer la session Combat éclair.

 $-18$ 

Awant de livrer un combat éclair ou d'ac-<br>complir une mission, choisissez l'appareil le misux adapté à la tâche, sans quoi ce sera la<br>dernière. Pour bombarder un pont, le P-47 est parfait. Vous devez détruire des bâtiments après<br>des heures de vol ? Le Maurauder convient mieux.<br>Si vous ne connaissez pas votre prochaine mission, testez le Fw 190 polyvalent.

modes

Vous avez le choix entre 18 appareils (34 au<br>total, avec leurs variantes). Vous pouvez même coust, ever users were mainted, y vous pouse members of the service, tels que le Go 229, sile volante à réaction allementé, ou le chasseur amméricain Shooting<br>tion allementé, ou le chasseur amméricain Shooting<br>Star, Commen Options, sur Manuels, puis sur Machines de guerr<br>pour lire la description de chaque appareil, qui<br>indique notamment leurs points forts et leurs  $\epsilon$ points faibles, et leur armement.

### Pour sélectionner un appareil

1. Dans l'onglet Combat éclair, cliquez sur Appareil. 2. Dens l'onglet Apparell, cliquez sur message.<br>Peau du pays que vous souhaitez représenter,<br>puis sur le nom de l'avion que vous voulez

piloter. Après avoir choisi un avion, vous contrô-<br>lez son carburant, ses munitions, son chargement (configuration de bombes, réservoirs de carburant<br>et roquettes) et le nombre d'ailiers. Pour changer la quantité de carburant ou de munitions, ger is quantite de caroura cu de monitones<br>cliquez sur la bare rouge correspondante et<br>faites-la glisser vers la gauche pour la réduire<br>cu vers la droite pour l'augmenter. Pour sélec-<br>tionner le chargement et le nombre d'a carburant supplémentaire.

## Page  $20-21$

## Vous pouvez choisir la zone de combat. Changez le lieu en fonction de l'endroit où vous préféreriez vous battre et vous entraîner.

#### Pilote

En tant que pilote CFSS, vous êtes plus qu'un<br>simple nom cousu sur une veste d'aviateur. Vous<br>possédez des attributs liés à des qualités humaines, telles que votre vue ou le nombre de G que<br>vous pouvez supporter. Modifiez ces qualités de manière à composer le pilote qui vous correspond<br>le mieux, un aviateur au regard d'aigle, un artilleur dur à cuire ou un de ces oiseaux rares capables de se sortir de n'importe quel piqué. Vous<br>pouvez également choisir votre nationalité pour découvrir comment l'autre camp mène sa guerre.

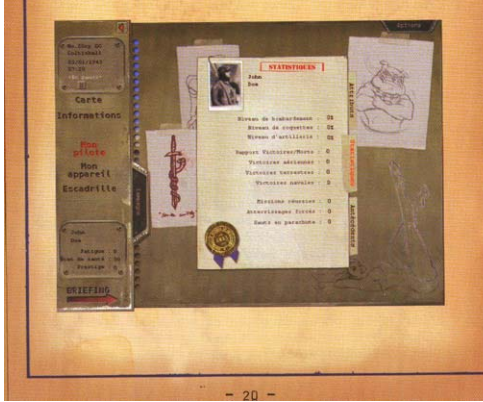

Dans CFS3, vous pouvez régler trois paramètres : vue, tolérance aux G et santé.

La Vue détermine votre capacité à apercevoir vos ennemis au loin. Si vous n'êtes pas capable de repérer vos ennemis, vous perdez l'avantage<br>des le départ lorsqu'ils décident de vous prendre pour cible. Une bonne vue vous permet également de disposer de davantage d'informations sur<br>vos ennemis à plus longue portée.

La Tolérance aux G détermine votre capacité à résister aux conditions de vol extrêmes avant de perdre connaissance, Vous vous souvenez de ces manuels de l'école de pilotage qui vous montraient avec de jolies flèches de quel côté virer en cas de<br>danger ? Si vous ne supportez pas les G, autant rester à la base et continuer à lire vos manuels.

La Santé détermine les dommages que vous pouvez encaisser à l'intérieur du cockpit.<br>Parlons clairement : vous allez voler si bas qu'un cuisinier borgne pourrait vous faire<br>sauter la rotule d'un tir de carabine - et il vous faudra ensuite rester en vie jusqu'à la<br>base. Notre propos n'est pas de vous faire peur. mais il est tout de même probable qu'une de vos<br>missions s'achève de manière douloureuse et définitive. La santé est la seule chose qui puisse vous éviter cette fin.

Si vous avez des points d'habileté disponibles, vous pouvez augmenter une ou plusieurs<br>valeurs d'attributs sans affecter les autres ; sinon, vous pouvez toujours ajuster les valeurs d'attributs. Si vous avez sérieusement l'intention de remplir votre mission et de revenir à la<br>base, vous devez déterminer les attributs dont vous avez le plus besoin.

 $21$ 

## Page  $22 - 23$

Pour détailler vos attributs de pilote, accédez à l'onglet Combat éclair, Missions ou<br>Campagne, puis cliquez sur Pilote. Dans l'on-<br>glet Pilote, cliquez sur le nom du pilote que vous souhaitez porter. Pour régler un attribut,<br>faites glisser sa barre rouge vers la gauche pour réduire la valeur, ou vers la droite pour l'augmenter.

## Consultation de votre dossier

Le gouvernement, qui adore la paperasse, garde trace de toutes les médailles que vous avez gagnées, de votre taux de réussite par<br>rapport à vos défaites, du nombre d'ennemis que vous avez abattus, et ainsi de suite. Pour<br>consulter ces informations, cliquez sur votre nom dans l'onglet Pilote, puis sur l'onglet Statistiques.

Les taux bombardement, artillerie et roquette indiquent l'usage que vous faites de<br>l'arsenal que votre pays vous confie, La seule et unique raison de votre présence en Europe est de livrer cette puissance destructrice à l'ennemi, compris ? Si vous ne savez pas tirer, inutile de vous installer dans le cockpit.

Chaque pilote possède son propre style ; cette règle vaut aussi chez l'ennemi. Vous pouvez choisir le niveau d'habileté de l'ennemi ainsi que sa position par rapport à vous en cli-<br>quant sur Niveau dans l'onglet Combat éclair.

Vos ennemis peuvent être des bleus, des vétérans ou des as. Les Bleus volent... c ment dire ? Comme vous. Les Vétérans savent tirer<br>et réaliser des manœuvres plus complexes. Les As sont des experts forgés par l'expérience. Ce sont vos ennemis les plus dangereux.

Pour les duels aériens, la position du chasseur détermine la position de l'ennemi par rapport à vous. Vous avez trois options : désavantagé, égal et avantagé, Sélectionnez l'option désavantagé pour démarrer le combat derrière l'ennemi, égal pour vous retrouver en face à face, ou avantagé pour débuter avec un ennemi dans votre queue, qui vous tire dessus, Heureusement que vous avez de bons attributs de santé et de tolérance aux G, pas vrai ?

#### Chasseur at bombardier

Lorsque vous choisissez une nouvelle mission ou un combat éclair, vous pouvez sélec-<br>tionner votre objectif, comme bombarder un pont ou mitrailler un train par exemple. Vous pouvez faire ce choix dans la zone Sol, accessible dans l'onglet Combat éclair, ou bien en cliquant sur<br>Mission dans l'onglet Missions. Pour plus d'informations sur les cibles terrestres du mode Combat éclair, consultez l'Aide en ligne.

 $-23 -$ 

# Le mode de jeu Missions, que vous sélection-<br>nez dans l'onglet Missions de l'écran princi-<br>pal, vous permet de choisir des missions de type<br>Historique, Fiction et Entraînement.

Les missions de type Historique sont des<br>scénarios qui ont eu lieu et reposent sur les<br>récits des pilotes et les archives officielles.

recite des pialotes et les archives officielles.<br>Les missions de type Fiction sont des mis-<br>sions qui auraient pu exister si la guerre<br>s'était déruclée différement. Par exemple,<br>que se serait-il passé si les Allemands avai

Les missions de type Entreinement servent<br>à vous familiariser avec les tâches que vous devrez exécuter au cours de votre séjour militaire en Europe.

Pour effectuer une mission, sélectionnez Pour effectuer une mission, selectionnez<br>calle qui vous tente, puis cliquez sur Aller<br>au briefing, Le briefing vous décrit la nature et<br>l'emplacement de vos cibles. Pour plus d'infor-<br>mations sur les éléments du briefing,

L'onglet Missions contient également les<br>onglets Appereil, Pilots et Niveau, qui sont<br>respectivement décrits aux pages 19, 20 et 23 de<br>ce manuel. onglets A

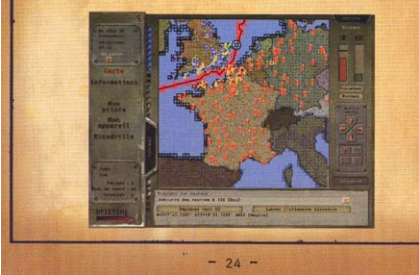

Le mode de jeu Campagne, que vous sélection-<br>nez dans l'onglet Campagne de l'écran principal,<br>vous permet d'enchaîner les missions et, éventuel-<br>lement, les récompenses (médailles et promotions).<br>Pour plus d'informations s

 $\frac{8}{2}$ 

mades prottre

upal.

ecran

### Position de la ligne de front

Les campagnes consistent essentiellement à Les campagnes consistent essentiellement à<br>faire reculer la ligne de front jusqu'à la capi-<br>tale ennemie. Vos actions sur le terrain modifient<br>directement la position de la ligne de front.<br>Plus vos missions sont couronnées c'est aussi simple que cela.

Les campagnes commencent par l'observation<br>de la carte du théâtre des opérations en Europe. ce la carte un une consegue de personne en Lurope.<br>Cette carte indique vos bases aériennes, celles<br>de l'ennemi (ainsi que d'autres cibles) et les<br>différents points d'inférênt. Elle signale égale-<br>ment la ligne de font, qui des opérations, La ligne de front est détermi-<br>née par vos performances : si vous remportez une<br>bataille, elle avance en direction de la zone envahie pour refléter votre victoire, et de la<br>même manière, si l'ennemi gagne, elle recule.

Page  $26 - 27$ 

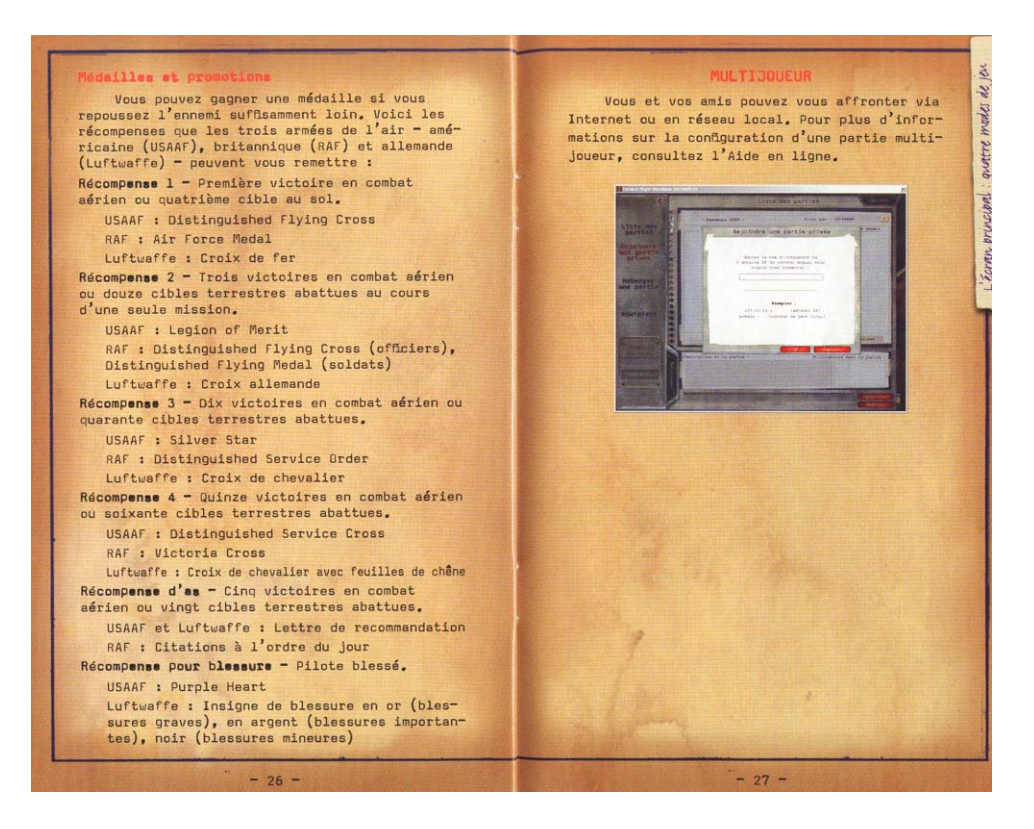

Page  $28 - 29$ 

![](_page_8_Picture_1.jpeg)

#### En vol

Lorsque vous volez, vous devez utiliser les<br>instruments de votre avion et guetter les appareils ennemis.

Les instruments sont indispensables pour achever quelque mission que ce soit. Vos instruments<br>embarqués affichent des informations vitales telles<br>que l'altitude et la vitesse anémométrique. À mesure que vous gagnez en expérience au largage des<br>bombes et au mitraillage, vous apprendrez quelles altitudes et quelles vitesses conviennent le mieux<br>à chacune de ces attaques. Pour plus d'informations sure de casacados romanos romanos romanos en el segundo de la souris au-dessus de l'instrument, placez le curseur de la souris d'este contextuelle.

La vue Cockpit virtuel (que vous pouvez activer ou désactiver à l'aide de la touche F3) vous<br>permet de regarder autour de votre avion en toute<br>liberté à l'aide de la commande de pouce du joyetick. Votre tableau de bord fonctionne dans ce mode<br>de vue. Appuyez sur la touche Verr. num pour basculer entre le mode de vue panoramique et le mode de<br>vue verrouillé à l'aide de la commande de pouce.

ver vorus a a anore a commando de pouce,<br>
vous pouvez tirer et larguer des bombes depuis le<br>
cockpit, Dans les autres valors, vous devez sauter<br>
dans le siège du bomberdier (à l'aide de la touche<br>
dans le siège du bomberdi

Au poste d'artilleur-bombardier, vous pouvez<br>quelques corrections mineurs à la trajectoire de<br>quelques corrections mineures à la trajectoire de<br>vol, mais rien de très important. Au poste d'artilleur, vous ne pouvez apporter aucune correction à la trajectoire de vol. Par conséquent, adoptez une<br>trajectoire rectiligne horizontale avant de quitter le cockpit.

## Page  $30 - 31$

Vos missions sont dangereuses et le seul moyen<br>d'en sortir vivant est de savoir piloter, tirer et<br>bombarder. Voici quelques conseils à méditer avant<br>de grimper dans le cockpit.

Lisez. Observez. Pratiquez. Trois ressour-<br>ces peuvent vous permettre d'approndre à bien vous<br>battre dans ce théâtre : les manuels, les flame<br>d'entraînement et les missions d'entraînement. Les<br>manuels continenent toutes le Lisez. Observez. Pratiquez. Trois ressour-

Familiariaez-vous avec votre avion. Assimilez<br>les forces et les faiblesses des avions que vous<br>pilotez comme celles des avions ennemis. Certains evions sont particulièrement bons pour certai-<br>nes missions et mauvais pour d'autres. Le manuel<br>*Machines de guerre du CD-ROM constitue,* à cet effet, une excellente ressource.

Schez procedure.<br>
Schez procedure.<br>
Pas sur vos copains ! Il peut être difficile de dif-<br>
férencie les avions, surtout à grande distance.<br>
Utilisez le manuel Machines de guerre pour apprendre<br>
à distinguer un Fu 190 d'un T

Ne vous faites pas tirer dessus. Si votre avion est touché par un ennemi, il y a quelque chose que<br>vous ne faites pas bien. Il ne peut rien vous arri-<br>ver de pire que de vous faire tirer dessus, alors tentez le tout pour le tout pour vous débarrasser de votre adversaire.

Si vous vous entraînez, entraînez-vous vrai-<br>ment. Si vous avez l'intention de piloter au niveau<br>"Difficile", ne vous entraînez pas à un niveau infé-

 $-30 -$ 

rieur à "Moyen". En vous entraînent à des niveaux<br>faibles, vous risquez de prendre de mauvaises<br>habitudes qui peuvent ensuite vous être fatales en combat.

X,

Ne jouez pas les cow-boys. Le combat tactique Ne Jouez pas les cou-boys. Le combat tactique<br>est un travail difficile et vous ne réusierz pas<br>toutes vos missions du premier coup, Si vous vous<br>retrouvez dans une situation délicate qui risque<br>de coûter la uje à un grand

New York of May 2012 May also a control to the Ayer of the Ayer of the California control of the California control of the California control of the Ayer of the California control of the May also and the California control avants.

Ne vous laissez pas hypnotiser par l'objectif. Il est plus facile que vous ne le croyez d' It est puis teate que vous ne re vers a bonner de collisez<br>pas sur la cible au point d'oublier de conserver<br>essez d'altitude pour redresser l'appareil après un piqué.

Compensez l'appareil. Réglez la puissance Compensar 1 epppreai. Réglez la puissance du<br>modeur à 70 % (appuyez sur la touche 7), puis lâchez<br>le joyatick pour vérifier si votre avion a tendance à<br>cabrer ou à piquer, si c'est le cas, votre appareil<br>n'est pas correct

Connaissex votre ordinateur. Vous devez régler<br>plusieurs paramètres sur votre ordinateur pour que<br>le jeu fonctionne de façon optimale. Testez les dif-<br>férents paramètres de CFS3 pour déterminer quelles options vous offrent le jeu le plus satisfaisant.

 $-31 -$ 

## Page  $32 - 33$

![](_page_9_Picture_1.jpeg)

## Ressources supplémentaires Combat Flight Simulator 3 propose trois<br>sources d'informations principales pour vous<br>aider à mieux combattre : les manuels, l'Aide en<br>ligne et le site web de Combat Flight Simulator.

implementaure

J,

mplem

**CRI** 

MANUELS

Le CD-ROM de Combat Flight Simulator 3 contient trois manuels au format PDF : Machines de<br>guerre, La Guerre aérienne tactique et École de pilotage. Ces manuels convent respectivement<br>les avions et les armes, la guerre et les tech-<br>niques de pilotage.

Pour lire un de ces manuels, cliquez sur l'onglet Options, puis sur Manuels. Pour afficher<br>ou imprimer ces documents, vous devez utiliser Adobe Acrobat Reader, également fourni sur le<br>CD-ROM. Voici ce que contiennent ces manuels.

## Manuel Machines de guerre

Ce manuel contient des notes et anecdo-Le manuel contient des notes et ancodes<br>tes historiques surprenantes sur chacun des<br>18 avions que vous pouvez piloter, ainsi que les<br>informations techniques dont vous avez besoin<br>pour les piloter. En outre, vous trouverez et les véhicules ennemis que vous ferez sauter.

### Manuel La Guerre aérienne tactique

ranual La cuerre acrienne tactique<br>
La cuerre afrienne tactique détait, à l'épo-<br>
que, une forme de guerre totalement nouvelle, et<br>
de nombreuses théories s'affrontaient nouvelle, et<br>
meilleur usage possible du nombre lim

## Page  $34 - 35$

### mel Écola de pilotage

Ce manuel illustre les principes élémentaires du pilotage et des manœuvres de combat, et contient des instructions pour accéder aux documents de formation de CFS3.

Le manuel débute par les principes de base du pilotage. Lisez attentivement cette sec tion, même si vous connaissez bien le pilotage<br>en général, car il ne faut négliger aucun détail on government of appareil dans ce théâtre et<br>cette situation, comme l'importance des compen-<br>sateurs en vol à basse altitude.

Après avoir présenté les principes, le manuel aborde les manœuvres de combat. Tout manuse source communities are announced to bout<br>des doigts. Vous pourrez ainsi les décomposer<br>et sauvez ce qu'il faut faire en cas de pépin au<br>beau milieu d'une manauvre.

Avec les informations de ce manuel à l'es-<br>prit, vous êtes paré pour visionner les films et pour effectuer les missions d'entraînement.

### AIDE EN LIGNE

L'Aide en ligne détaille les procédures d'utilisation de tous les paramètres et fonc-<br>tionnalités de Combat Flight Simulator 3. De plus, vous pouvez facilement accéder à la liste des commandes principales en cours de partie ou<br>utiliser l'aide contextuelle afin de connaître la fonction de tous les instruments du cockpit.

#### Pour accéder à l'Aide en ligne

- Appuyez sur F1 (ou cliquez sur Aide dans l'onglet Options).

Pour afficher la liste des commandes clavier - Appuyez sur F2.

#### Pour utiliser l'aide contextuelle

Placez le curseur sur un instrument ou autre élément du cockpit afin de connaître sa fonc-<br>tion, Certains instruments (tels que l'altimètre) fournissent des informations toujours actualisées.

 $-35 -$ 

## Page  $36 - 37$

## SITE WEB DE COMBAT FLIGHT SIMULATOR En votre qualité de pilote CFS3, vous vou-

the disposer des informations les plus récentes.<br>
tes. Pour ce faire, accédez au site Web de l'équipe CFS3 à l'adresse http://www.cfsinsider.com.

Accédez au site de l'équipe CFS3 pour trou-<br>ver toutes sortes d'informations sur le jeu, notamment :

- les dernières informations concernant Combat Flight Simulator 3;
- des données relatives aux campagnes et des détails historiques;
- des techniques de combat aérien qui vous aideront à mieux piloter et combattre ;
- des nouveautés, des conseils, des trucs et des<br>astuces pour faciliter votre réussite en mode<br>simple ou multijoueur ;
- des informations et des documents sur l'historique du jeu, y compris des entretiens avec<br>des pilotes qui ont combattu lors de cette<br>campagne et témoignent de leur engagement ;
- des informations supplémentaires sur la mul-<br>titude de modèles et de variantes d'appareils disponibles dans CFS3 ;
- des compléments, des données techniques et des<br>kits de développement de logiciel (SDK) pour<br>ceux qui veulent pénétrer plus avant dans les méandres du jeu.

 $-36$ 

![](_page_10_Picture_61.jpeg)

## **Commandes de Clavier**

![](_page_10_Picture_62.jpeg)

## **Commandes de Clavier (suite)**

![](_page_11_Picture_1.jpeg)

## **MAPS**

![](_page_11_Figure_3.jpeg)

## **MAPS (suite)**

![](_page_12_Figure_1.jpeg)